### 1. Go to: myonlinemusiccoach.com

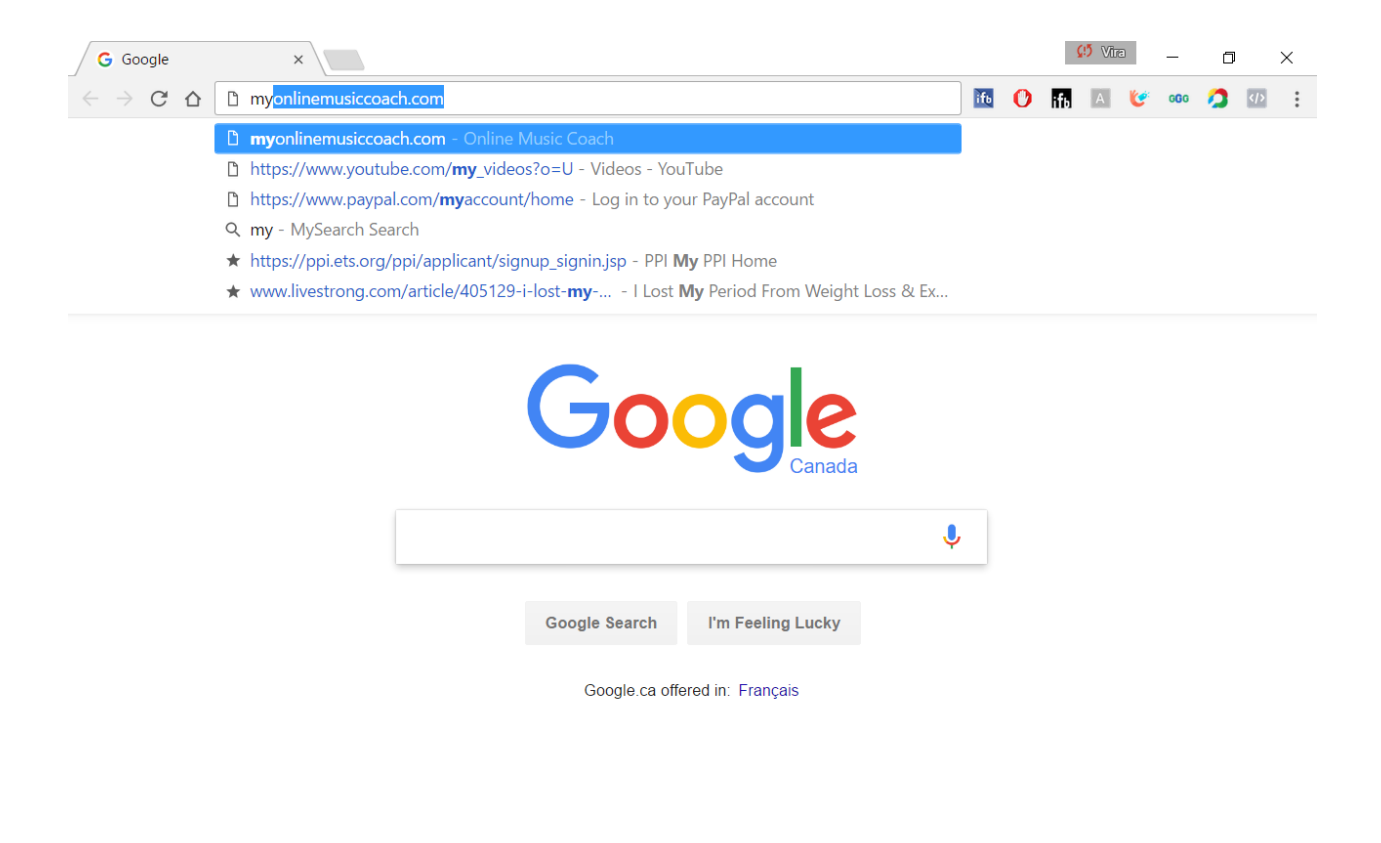

## 2. Navigate to Sign Up button

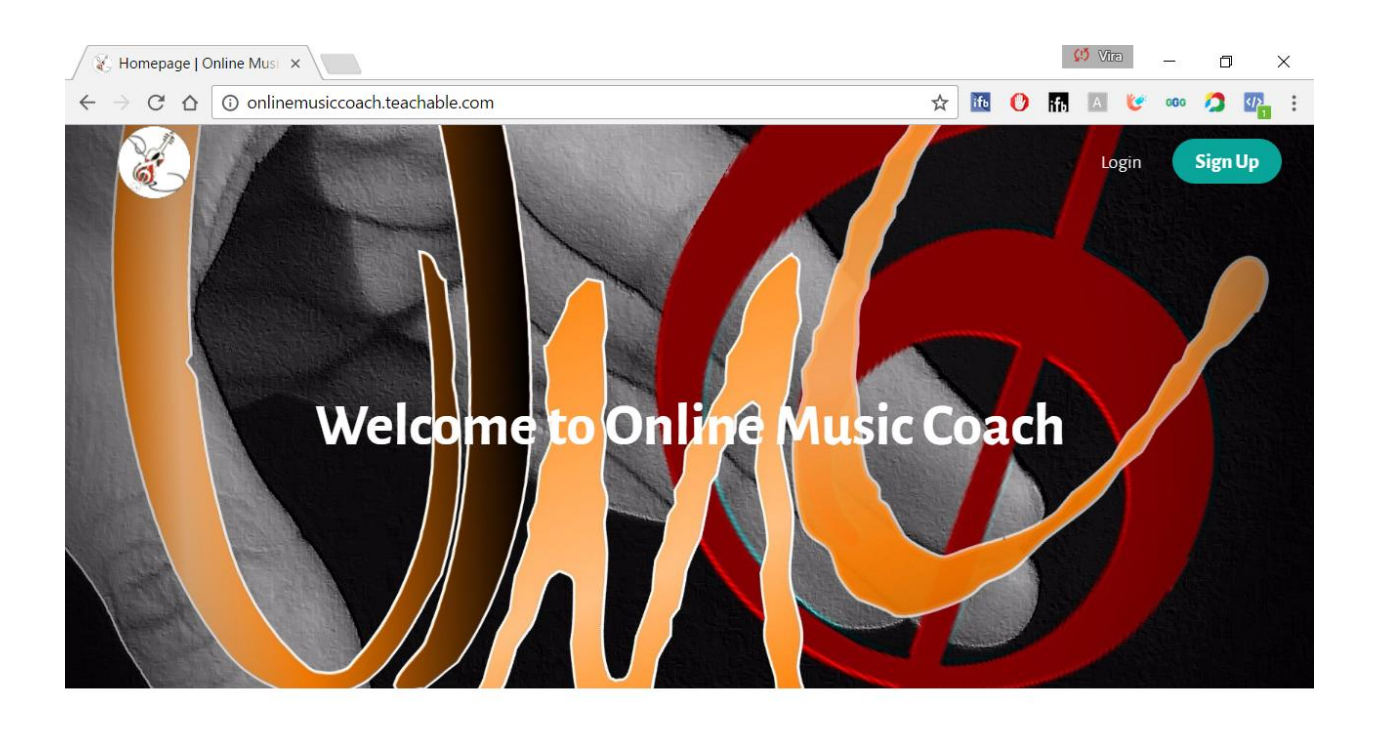

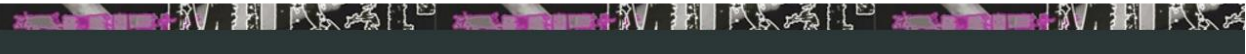

© Online Music Coach

Terms of Use Privacy Policy Teach Online with teachable

# 3. Create an account: fill out your email and create password, click Agree and Create Account

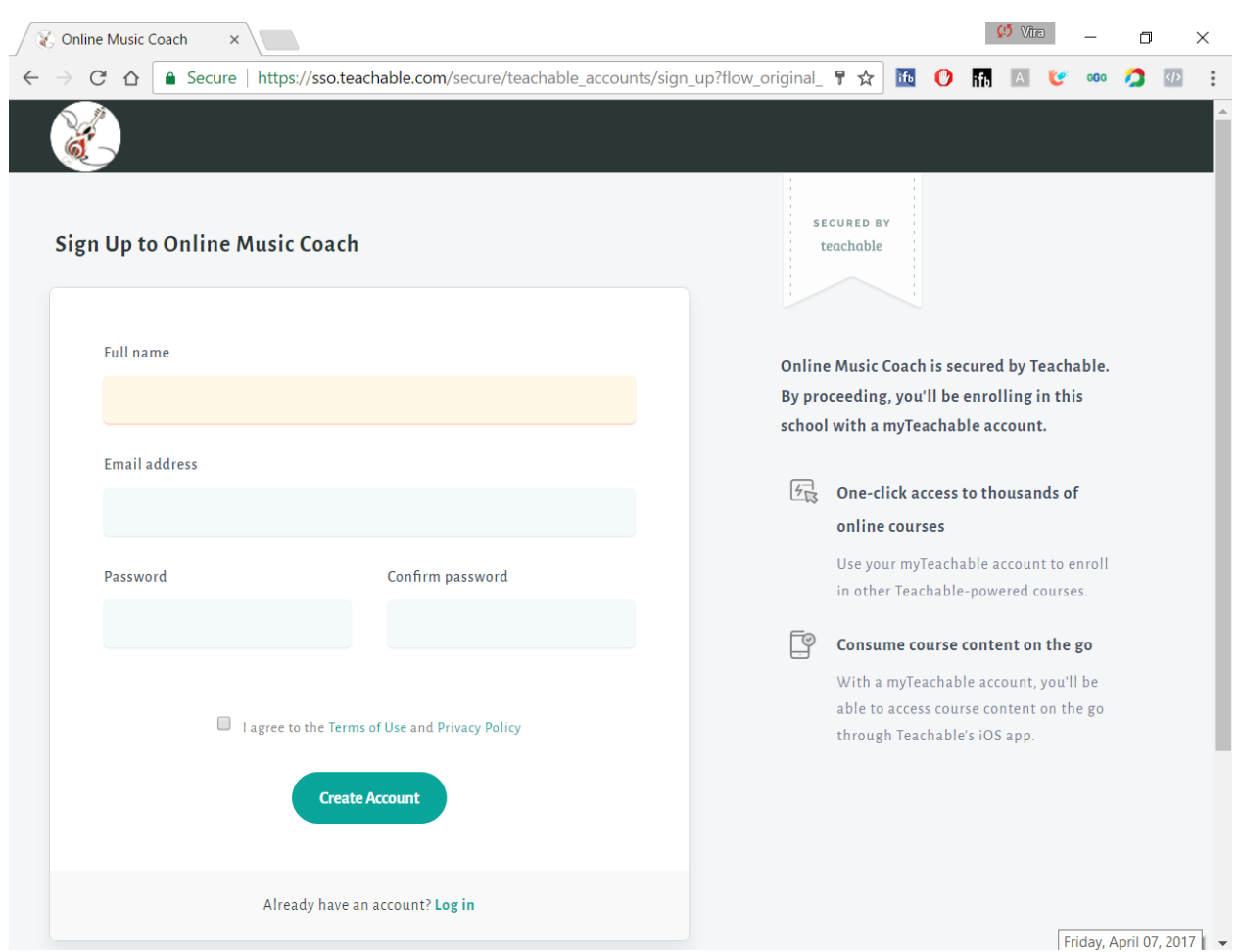

## 4. Your part is done and I can see you now!

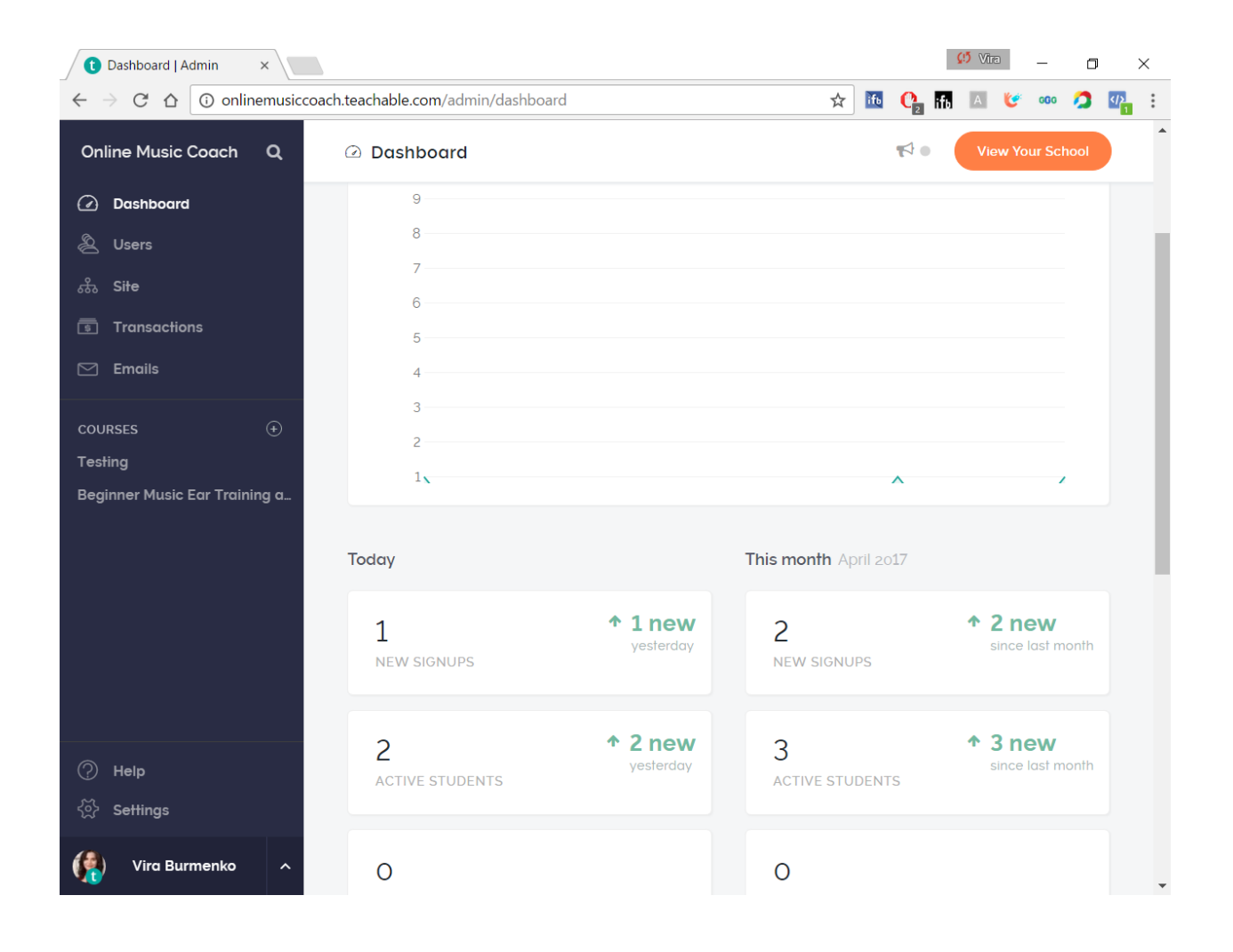

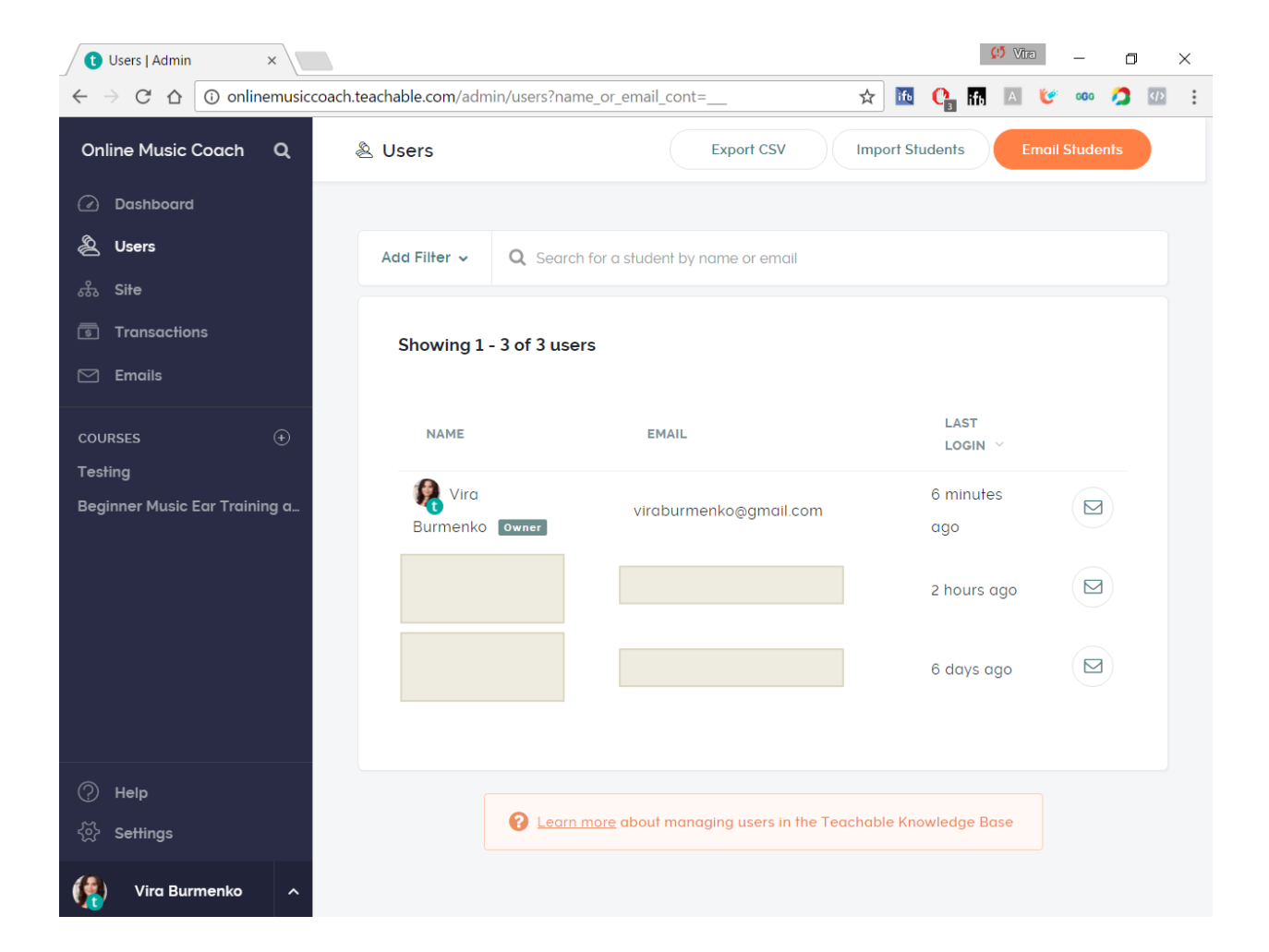

### 5. I activate your affiliate link!

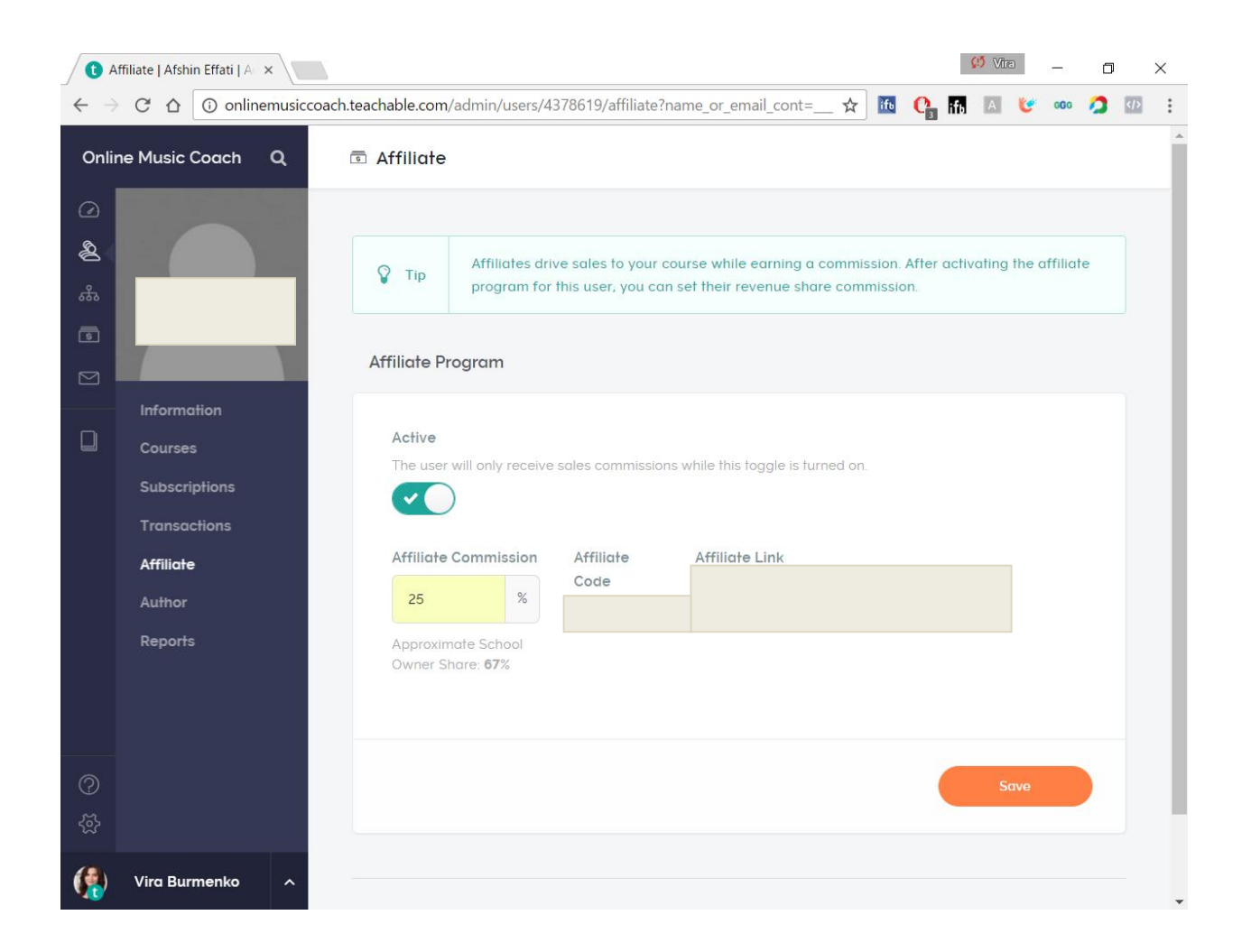

5. You receive your Affiliate Link from me by email!